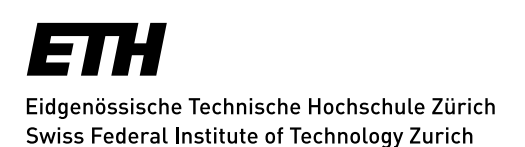

# **DBR - Client Installation Linux**

This manual is the base to install the IBM Spectrum Protect (formerly Tivoli Storage Manager) client on Linux systems at ETH.

# **Requirements**

The following Linux distributions are supported (list not necessarily complete):

- Red Hat Enterprise Linux 5,6,7 (including CentOS, Scientific Linux)
- Fedora (current versions)
- Debian 7.8
- Ubuntu 14.04 LTS (non LTS versions not tested)
- SUSE Linux (Enterprise and OpenSUSE, current versions)

Prior to the installation, the new backup client needs to be registered for the DBR service. If this has not yet happened, please open a ticket for registration at<https://idts.ethz.ch/hdweb> (Data Backup and Restore Anfrage). After receiving the confirmation email, the client can be installed and configured.

# **Download**

Current versions of backup software for the various Linux distributions are distributed using repositories.

**Note: To access the download server and for configuration the computer must be in the ETH network. A VPN connection is not sufficient.**

# **Installation and Configuration**

#### **Red Hat, CentOS, Scientific Linux, Fedora**

#### Installation 64bit

- 1. rpm -Uivh http://tsm-repo.ethz.ch/rpm/tsmrepo-ethz-0.1-1.x86\_64.rpm
- 2. yum install TIVsm-BA tsm-config

#### Installation 32bit

- 1. rpm -Uivh http://tsm-repo.ethz.ch/rpm/tsmrepo-ethz-0.1-1.i386.rpm
- 2. yum install TIVsm-BA tsm-config

### Configuration 32bit & 64bit

- 3. Start the configuration script /usr/bin/tsm-config
- 4. Specify the correct client name (from backup registration).
- 5. The configuration script asks for the backup server. This information is contained in the confirmation email.

6. Reset the client password.

## **Red Hat Satellite (centrally managed clients)**

- 1. Select appropriate TSM Channel
- 2. rpm --import http://id-rhns-prd.ethz.ch/pub/RPM-GPG-KEY-ethtsm
- 3. yum install TIVsm-BA tsm-config
- 4. Start configuration script /usr/bin/tsm-config
- 5. Specify the correct client name (from backup registration).
- 6. The configuration script asks for the backup server. This information is contained in the confirmation email.
- 7. Reset the client password.

## **Debian, Ubuntu**

#### 32bit & 64bit

- 1. wget -P /tmp http://tsm-repo.ethz.ch/apt/ethz-tsm-repo.deb
- 2. sudo dpkg -i /tmp/ethz-tsm-repo.deb
- 3. sudo apt-get update
- 4. sudo apt-get install ethz-tsm-ba tsm-config
- 5. sudo locale-gen en\_US
- 6. Start configuration script sudo /usr/bin/tsm-config
- 7. Specify the correct clientname (from backup registration).
- 8. The configuration script asks for the backup server. This information is contained in the confirmation email.
- 9. Reset the client password

## **SUSE Linux**

### Installation 64bit

- 1. wget -P /etc/zypp/repos.d/ http://tsm-repo.ethz.ch/rpm/ETH\_TSM\_x64.repo
- 2. wget -P /tmp/ http://tsm-repo.ethz.ch/rpm/RPM-GPG-KEY-ethtsm
- 3. rpm --import /tmp/RPM-GPG-KEY-ethtsm
- 4. zypper install TIVsm-BA tsm-config

### Installation 32bit

- 1. wget -P /etc/zypp/repos.d/ http://tsm-repo.ethz.ch/rpm/ETH\_TSM\_x32.repo
- 2. wget -P /tmp/ http://tsm-repo.ethz.ch/rpm/RPM-GPG-KEY-ethtsm
- 3. rpm --import /tmp/RPM-GPG-KEY-ethtsm
- 4. zypper install TIVsm-BA tsm-config

### 32bit & 64bit Configuration

- 5. Start configuration script /usr/bin/tsm-config
- 6. Specify the correct client name (from backup registration)
- 7. The configuration script asks for the backup server. This information is contained in the confirmation email.
- 8. Reset the client password

Note: Suse first reclaims an unsigned repomd.xml -> this can be ignored. In addition, it is possible the package for libstdc + + has a different name for SUSE (libstdc + +6 instead of libstdc + +) which is why, according to zipper, a dependency on the libstdc  $++$  for TIVsm -BA r cannot be resolved. If you do install anyway, TSM will nevertheless function.

*Update: Zurich, 30 November 2016*